## **Adaptive** Live 2019

#### Performance Tricks

Juan Maldonado – Principal Performance & Analytics Analyst

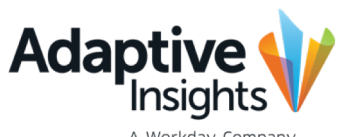

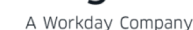

#### *Performance Tricks*

- Structure Tips
- Maintenance Tips
- Conditions of Evaluation/Formula tricks
- Reporting Tips
- Other Considerations

#### What will we be covering? How can we leverage this information?

- Building new models
- Keeping models clean over time
- Speeding up models

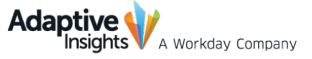

#### Structure Tips

- When creating levels, use these considerations:
	- ‒ Minimize unnecessary layers. Use Attributes to allow those additional layers for reporting.
	- Point of comparability to Actuals
		- Create additional list dimension for actuals to load to lower level for additional drill through of actuals.
- Use List Dimensions over Standard when possible
	- ‒ Allows multiple hierarchies using different attributes
	- ‒ Evaluates faster when evaluating the total
	- ‒ Easier to isolate a group of dimension values using an attribute
	- ‒ Allows values to be made inactive over time

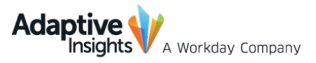

#### Maintenance Tips

- Inactivate unneeded levels
	- Keep Levels available in Actuals to keep loading actuals into them
- Optimize periods within versions
	- When adding a new Plan year, eliminate an actuals year in overlay
	- ‒ Ensure modeled sheet and cube sheet formulas have a condition to only evaluate in Plan periods when applicable
- Clear unused old forecast versions
	- Set remaining ones to pre-calculate values
- Run validate formulas at least once before each new cycle to remove errors in formulas
- Clear stale data from unused sheets in current versions

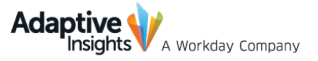

#### Conditions of Evaluation/Formula tricks

- Create step calculations when pulling aggregating data to use in further calculations
	- ‒ Instead of doing Acct.A[Level=Top Level, Time=this-1:this-12]
		- **•** First create a calculation that pulls value for current period (Acct.A[Level=top Level])
		- Create follow up calculation that references first value for a time range (Acct.b[time=this-1:this-12]
			- o Allows first calculation to cache before evaluating the time reference
- Use a plan assumption to evaluate formulas in plan periods
	- ‒ Create an Assumption where a 1 is in all plan periods
	- ‒ Create a formula that says iff(assum.Plan=1,logic,0).
- If formulas need to be calculated sparsely, always create the condition of which it needs to consider before it evaluates. For example, if the formula should only evaluate when x=1, specifically state iff(acct.x=1, then evaluate,0) rather than creating a bunch of 0 result formulas.
- Level attributes evaluates quicker when using in formulas than level dimensions
- Use Optimal Syntax (IFF, DIVF, etc)

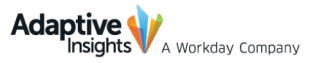

## Reporting Tips

- Use the below settings to create an optimized export like excel report:
	- ‒ Suppress Rollups
	- ‒ Include Account, Level, and an Expanded list dimension in the rows (can add multiple list dimensions) (Note: Do not include Metric or System Accounts). Enter Time in columns and version in Filter or column.
	- ‒ Repeat item labels in Excel
	- Set Excel as default output

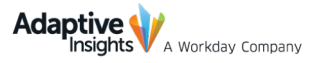

## Other Tips

- Use Admin Publishing and minimize admin changes during key parts of cycle when maximum users are in system
	- ‒ Creates a full re-cache of model, which can create temporary extended load for first user after admin change is made.
		- **•** If an admin change is needed, refresh income statement at Top Level right after change so only admin user feels impact of Admin change
- Ensure Calculate Formulas is turned on in all locked plan versions

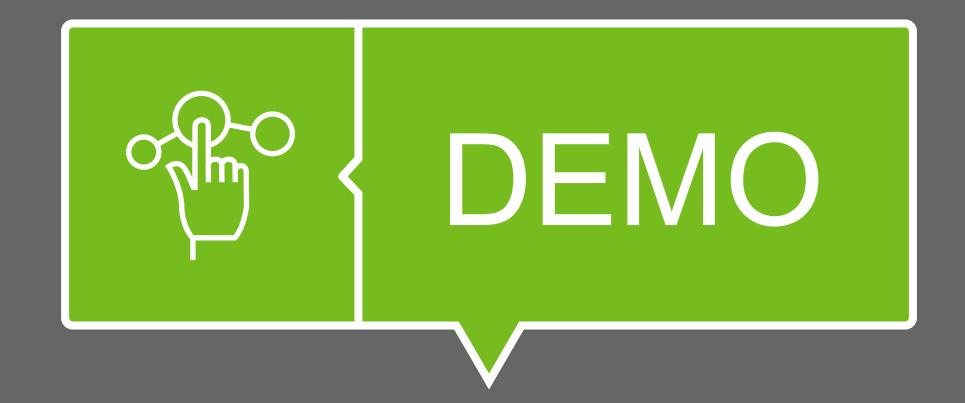

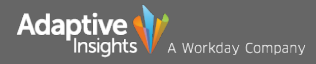

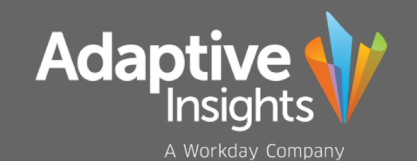

# Adaptive Live 2019

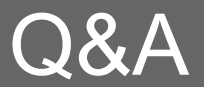

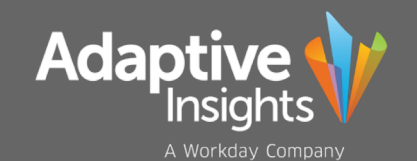

## Adaptive Live 2019

## Thank You

*Juan Maldonado*